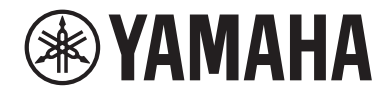

# microfono USB YCMOIU

Guida per l'utente **ITT** 

# Indice

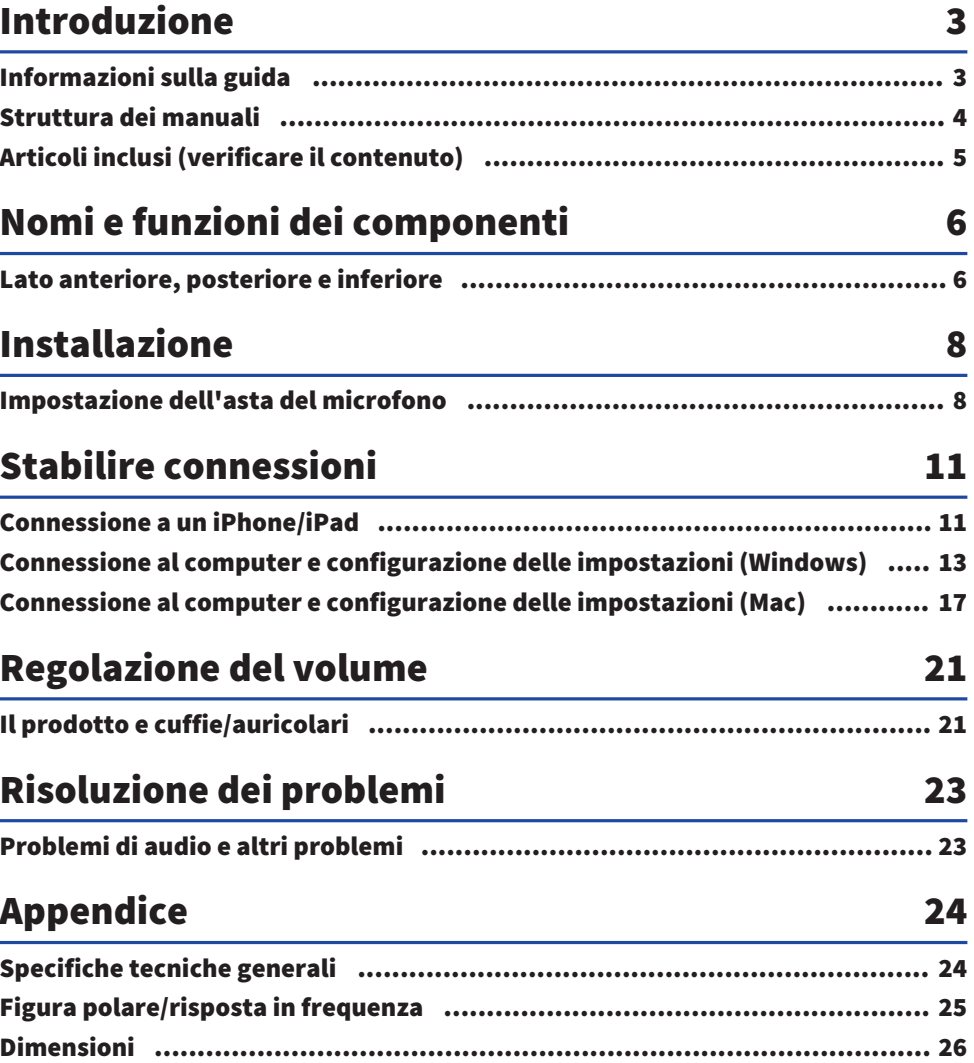

# <span id="page-2-0"></span>Introduzione

## <span id="page-2-1"></span>Informazioni sulla guida

Il prodotto è un microfono USB che, tramite una connessione a un computer, iPad o smartphone, è possibile usare per vari scopi, tra cui dirette streaming e conferenze via web. Per sfruttare al massimo le varie funzioni del prodotto, consultare questa guida insieme al documento "Leggere prima queste informazioni" incluso con il prodotto.

## Avviso sul contenuto della guida

Tutte le illustrazioni e le schermate presenti nella guida sono unicamente a scopo informativo.

Questa guida per l'utente spiega come collegare e utilizzare il prodotto. La classificazione per le precauzioni e altri argomenti è la seguente.

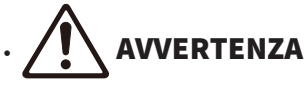

Questo contenuto indica "rischio di lesioni gravi o morte".

# **ATTENZIONE**

Questo contenuto indica "rischio di lesioni".

( AVVISO

Indica punti da osservare per evitare guasti al prodotto, danni, malfunzionamenti e perdita di dati nonché per proteggere l'ambiente.

( NOTA

Indica note sulle istruzioni, le restrizioni alle funzioni e ulteriori informazioni che possono risultare utili.

## Tutela del diritto d'autore

- ( Non utilizzare il prodotto per scopi che potrebbero violare i diritti di terzi, inclusi i diritti d'autore, come stabilito dalla legge di ciascun paese.
- ( Yamaha non si assume alcuna responsabilità per eventuali violazioni dei diritti di terzi che potrebbero derivare dall'uso di questo prodotto.

## Marchi

I marchi utilizzati in questa guida sono i seguenti.

- ( Windows è un marchio o marchio registrato di Microsoft Corporation negli Stati Uniti e in altri paesi.
- ( Apple, Mac, iPad, iPhone, iPadOS e Lightning sono marchi di Apple Inc., registrati negli Stati Uniti e in altri paesi.
- ( IOS è un marchio o marchio registrato di Cisco negli Stati Uniti e in altri paesi e viene utilizzato su licenza.

Tutti i nomi delle aziende, dei prodotti e simili presenti nella guida sono marchi registrati o marchi delle rispettive aziende.

## <span id="page-3-0"></span>Struttura dei manuali

I manuali che trattano questo prodotto sono elencati di seguito.

## Manuali stampati

Il manuale incluso con questo prodotto.

• Leggere prima queste informazioni Descrive le precauzioni di sicurezza, i metodi di connessione base e la funzione di ciascuna parte.

## Manuali online

( Guida per l'utente (questa guida) Descrive come impostare l'asta del microfono e specificare varie impostazioni in ciascun sistema operativo, la risoluzione dei problemi, le specifiche ecc.

#### **NOTA**

È possibile scaricare questi manuali dal sito web Yamaha. I manuali più recenti sono sempre disponibili sul sito web Yamaha; usare quindi queste risorse secondo necessità. <https://download.yamaha.com/>

## <span id="page-4-0"></span>Articoli inclusi (verificare il contenuto)

Gli articoli inclusi con il prodotto sono elencati di seguito.

- Microfono × 1
- $\bullet$  Cavo USB (da USB C a USB C) da 1,5 m  $\times$  1
- Portamicrofono × 1
- $\cdot$  Asta del microfono  $\times$  1
- Custodia  $\times$  1
- $\cdot$  Leggere prima queste informazioni  $\times$  1

# <span id="page-5-0"></span>Nomi e funzioni dei componenti

## <span id="page-5-1"></span>Lato anteriore, posteriore e inferiore

Riporta il nome e la funzione di ciascuna parte del prodotto.

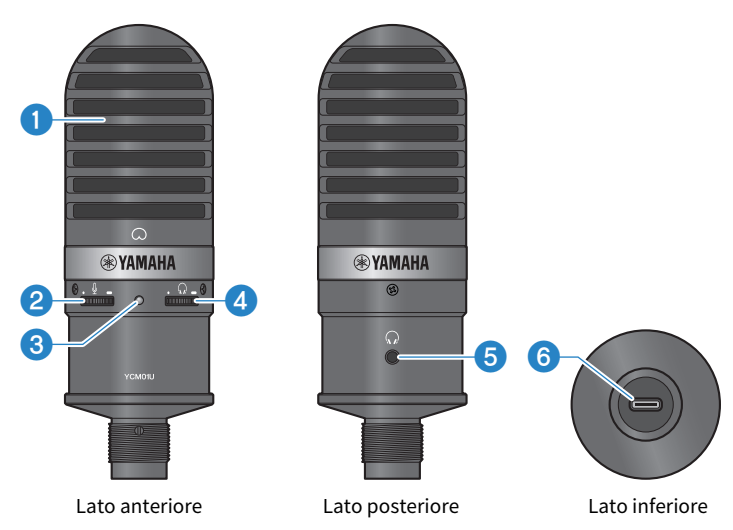

### **Q** Microfono

Usato per l'ingresso audio. Parlare nel microfono verso il simbolo [ $\bigcirc$ ] sul lato anteriore rivolto verso di sé.

### **8** Controllo livello microfono

Regola il volume di uscita USB dell'audio in ingresso nel prodotto. Ruotare verso destra per aumentare il volume, ruotare verso sinistra per ridurlo.

### **6** LED alimentazione

Questo LED indica se il microfono è acceso/spento. Se acceso, il LED si illumina in bianco se spento, il LED non si illumina.

Poiché il prodotto viene alimentato via USB, è possibile accenderlo semplicemente collegandolo a un computer o smartphone via cavo USB.

### **4** Controllo livello cuffie

Regola il volume di uscita delle cuffie. Ruotare verso destra per aumentare il volume, ruotare verso sinistra per ridurlo. La regolazione del volume per cuffie non influisce sul volume dell'audio trasmesso.

#### $\Theta$  Uscita cuffie (presa mini stereo da ø 3,5 mm)

Collegare qui le cuffie o gli auricolari. Consente di monitorare l'audio dal prodotto e il computer/smartphone.

#### **NOTA**

Sebbene sia possibile connettere auricolari Bluetooth con un adattatore, in genere gli auricolari sono soggetti a latenza, il che li rende instabili per certi scopi.

## **6** Porta USB (USB C)

Inserire qui il cavo USB per connettere al computer o allo smartphone.

#### **NOTA**

- ( Per la connessione a un iPhone/iPad dotato di connettore Lightning, sono necessari un cavo da USB A a USB C e un adattatore per fotocamere da Lightning a USB 3 di Apple disponibili in commercio. Non è possibile usare il cavo da USB C a Lightning incluso con iPhone/iPad.
- Per la connessione a un iPhone/iPad dotato di connettore USB C, sono necessari un cavo da USB A a USB C e un adattatore multiporta da ad AV digitale di Apple disponibili in commercio. È possibile anche usare il cavo USB ecc. incluso con l'iPad per collegarsi direttamente al prodotto. Tuttavia, la durata di utilizzo dell'iPad dipenderà dalla carica residua della batteria.

![](_page_6_Picture_6.jpeg)

Prima di connettere o disconnettere il cavo USB, assicurarsi di ridurre al minimo il volume del prodotto e del dispositivo connesso. Altrimenti, potrebbero verificarsi danni ad apparecchiature esterne o perdita dell'udito.

#### AVVISO

- ( Seguire le importanti precauzioni qui sotto per prevenire malfunzionamenti del dispositivo o perdita di dati.
	- Non connettere alla porta USB dispositivi diversi da computer o smartphone.
	- ( Prima di connettere o disconnettere il cavo USB, ridurre al minimo il volume e chiudere tutte le applicazioni.
	- ( Scollegato il cavo, attendere almeno sei secondi prima di ricollegarlo. Collegare e scollegare rapidamente il cavo potrebbe causare malfunzionamenti.

# <span id="page-7-0"></span>Installazione

## <span id="page-7-1"></span>Impostazione dell'asta del microfono

Descrive come fissare il microfono all'apposita asta inclusa.

![](_page_7_Picture_4.jpeg)

- ( Seguire le precauzioni importanti qui sotto per prevenire danni al dispositivo o lesioni personali.
	- « Non fissare il prodotto a o rimuove da una superficie instabile.
	- ( Assicurarsi di scollegare tutti i cavi dal prodotto prima di fissarlo.
	- ( Assicurarsi di sostenere il prodotto con la mano nel serrare o allentare le viti o le manopole durante l'installazione o la rimozione.

### Elementi necessari

- Microfono
- ( Portamicrofono (incluso)
- ( Asta del microfono (incluso)

#### **NOTA**

Quando si usa un'asta per microfono disponibile in commercio, usarne una compatibile con un foro per vite con diametro di 3/8".

### Assemblata

![](_page_7_Picture_16.jpeg)

## Assemblaggio dell'asta del microfono

 $\boldsymbol{1}$  Con il treppiede dell'asta del microfono chiuso, tenere il treppiede con la mano.

2 Inserire la vite del treppiede nel portamicrofono. Avvitare lentamente la vite del treppiede fino a quando smettere di girare.

![](_page_8_Picture_2.jpeg)

3 Aprire completamente il treppiede dell'asta del microfono, quindi fissarlo su una superficie piana.

## Montaggio del microfono

1 Assicurarsi che la manopola del portamicrofono sia serrata.

![](_page_8_Picture_6.jpeg)

2 Tenendo il microfono nel relativo supporto, serrare la vite di regolazione per fissare il microfono al supporto.

Assicurarsi che il simbolo  $\lceil \bigcirc \rceil$  sul microfono sia rivolto verso di sé.

![](_page_8_Figure_9.jpeg)

## 3 Se necessario, regolare l'angolo del microfono allentando la manopola e sostenendo allo stesso tempo il microfono, quindi riserrare la manopola.

![](_page_9_Picture_2.jpeg)

Regolare l'angolo del microfono e la posizione dell'asta del microfono in in modo che l'asta non cada. Altrimenti, il prodotto potrebbe ribaltarsi o cadere, causando danni o lesioni.

### **NOTA**

Fissare il microfono con lo stesso angolo e posizione illustrati di seguito per evitare che cada.

![](_page_9_Picture_6.jpeg)

# <span id="page-10-0"></span>Stabilire connessioni

## <span id="page-10-1"></span>Connessione a un iPhone/iPad

## Elementi necessari

- Questo prodotto
- iPhone/iPad
- Per un iPhone/iPad dotato di connettore Lightning: Cavo da USB A a USB C (disponibile) e Adattatore per fotocamere Lightning-USB 3 di Apple
- Per un iPad dotato di connettore USB C: Cavo da USB A a USB C (disponibile) e Adattatore multiporta da USB‑C ad AV digitale di Apple

## **NOTA**

Non è possibile usare il cavo da USB C a Lightning incluso con iPhone/iPad.

## Connessione

- $\boldsymbol{1}$  Assicurarsi che il volume sul prodotto e sul dispositivo connesso sia completamente al minimo.
- $\,2\,\,$  Usando un cavo da USB A a USB C disponibile in commercio per connettere il prodotto a un Adattatore per fotocamere Lightning-USB 3 di Apple.

![](_page_10_Figure_13.jpeg)

### **NOTA**

Per connettere a un iPad dotato di connettore USB C, connettere il prodotto a un Adattatore multiporta da USB‑C ad AV digitale di Apple. È possibile anche usare il cavo USB ecc. incluso con l'iPad per collegarsi direttamente al prodotto. Tuttavia, la durata di utilizzo dell'iPad dipenderà dalla carica residua della batteria.

## 3 Collegare il cavo dell'adattatore all'iPhone/iPad.

![](_page_10_Figure_17.jpeg)

## 4 Verificare che il LED di alimentazione del prodotto sia acceso.

Una volta connesso, l'iPhone/iPad riconosce automaticamente il prodotto. Non è necessario configurare alcuna impostazione sull'iPhone/iPad.

## <span id="page-12-0"></span>Connessione al computer e configurazione delle impostazioni (Windows)

### Elementi necessari

- Ouesto prodotto
- ( Computer (Windows)
- Cavo da USB C a USB C (incluso) o cavo USB A a USB C (disponibile in commercio)

## Connessione

 $\, {\bf 1} \,$  Assicurarsi che il volume sul prodotto e sul dispositivo connesso sia completamente al minimo.

## 2 Usando il cavo USB, collegare il prodotto al computer.

Collegare i dispositivi direttamente, senza usare un hub USB.

![](_page_12_Figure_10.jpeg)

Lato inferiore **Computer** 

## 3 Verificare che il LED di alimentazione del prodotto sia acceso.

Stabilita la connessione, il computer riconosce automaticamente il prodotto.

## Impostazioni sul computer

Sul computer, modificare le impostazioni di uscita/ingresso su YCM01U.

## 1 Aprire la casella Cerca dalla Barra delle applicazioni.

I metodi di apertura possono variare a seconda del computer.

- 2 Digitare "Audio" nella casella Cerca, quindi selezionare "Impostazioni audio" dall'elenco che appare.
- 3 Nel riquadro "Audio", selezionare [Cuffie (Yamaha YCM01U)] in "Uscita" e [Microfono (Yamaha YCM01U)] in "Ingresso".

## Impostazioni audio avanzate

Per modificare il livello di ingresso del microfono, attenersi alla seguente procedura.

Stabilire connessioni > Connessione al computer e configurazione delle impostazioni (Windows)

#### **NOTA**

- ( Questa è la procedura per Windows 10.
- ( I nomi e il funzionamento dei menu potrebbero variare a seconda della versione del sistema operativo Windows.
	- $\boldsymbol{1}$  Nel riquadro "Audio", fare clic "Audio nel Pannello di controllo" in "Impostazioni correlate".
	- 2 Fare clic sulla scheda "Riproduzione", quindi assicurarsi che il prodotto sia selezionato.

Se il prodotto non è selezionato, selezionarlo, quindi fare clic su "Predefinito".

![](_page_13_Picture_7.jpeg)

3 Fare doppio clic sul prodotto per aprirne le proprietà.

## 4 Selezionare la scheda "Livelli", quindi trascinare il selettore per regolare il livello di uscita audio delle cuffie.

Se il microfono è silenziato, fare clic sull'icona dell'altoparlante per riattivare l'audio.

![](_page_14_Picture_47.jpeg)

#### **NOTA**

È possibile inoltre specificare il livello facendo clic sull'icona dell'altoparlante nell'angolo inferiore destro del desktop di Windows.

## 5 Fare clic sulla scheda "Registrazione", quindi assicurarsi che il prodotto sia selezionato.

Se il prodotto non è selezionato, selezionarlo, quindi fare clic su "Predefinito".

![](_page_14_Picture_48.jpeg)

Stabilire connessioni > Connessione al computer e configurazione delle impostazioni (Windows)

- 6 Fare doppio clic sul prodotto per aprirne le proprietà.
- 7 Selezionare la scheda "Livelli", quindi trascinare il selettore per regolare il livello di ingresso audio delle cuffie.

![](_page_15_Picture_42.jpeg)

#### **NOTA**

- ( Avviata la registrazione, usare questa casella per regolare nuovamente il livello di ingresso audio del microfono.
- ( Questa impostazione differisce da quella per "Volume master" nel riquadro "Audio".

## <span id="page-16-0"></span>Connessione al computer e configurazione delle impostazioni (Mac)

### Elementi necessari

- Ouesto prodotto
- Computer (Mac)
- ( Cavo da USB C a USB C (incluso) o cavo di carica USB C (incluso con il Mac)

## Connessione

- $\, {\bf 1} \,$  Assicurarsi che il volume sul prodotto e sul dispositivo connesso sia completamente al minimo.
- 2 Usare il cavo USB incluso o il cavo di carica USB C in dotazione con il Mac, per connettere il prodotto al computer.

Collegare i dispositivi direttamente, senza usare un hub USB.

![](_page_16_Figure_10.jpeg)

## 3 Verificare che il LED di alimentazione del prodotto sia acceso.

## Impostazioni sul computer

Nella finestra "Dispositivi audio" dell'app Configurazione MIDI Audio sul computer, modificare le impostazioni su YCM01U.

## $\boldsymbol{1}$  Fare clic su "Finder" → "Vai" → "Applicazioni" → "Utility" → "Configurazione MIDI Audio".

I metodi di apertura possono variare a seconda del computer.

2 Dall'elenco sul lato sinistro della finestra Dispositivi audio, selezionare "Yamaha YCM01U 1" (uscita) e "Yamaha YCM01U 2" (ingresso).

Se la finestra Dispositivi audio non appare, fare clic su "Finestra" → "Mostra dispositivi audio".

![](_page_17_Picture_93.jpeg)

- 3 Con "Yamaha YCM01U 1" (uscita) selezionato, fare clic  $\lceil \frac{1}{2} \rceil$  nell'angolo inferiore sinistro della finestra, quindi fare clic su "Utilizza questo dispositivo per l'uscita audio".
- 4 Analogamente, con "Yamaha YCM01U 2" (ingresso) selezionato, fare clic "Usa questo dispositivo per l'ingresso audio".

Completati i passaggi 3 e 4, appariranno le icone del microfono e dell'altoparlante nell'angolo inferiore destro dell'elenco "Yamaha YCM01U 1" e "Yamaha YCM01U 2".

5 Chiudere "Configurazione MIDI Audio".

## Impostazioni audio avanzate

Per modificare il livello di ingresso del microfono, attenersi alla seguente procedura.

### **NOTA**

I nomi e il funzionamento dei menu potrebbero variare a seconda della versione del sistema operativo Mac.

- $\boldsymbol{1}$  Nel menu Apple, fare clic su "Impostazioni di Sistema" o "Preferenze di Sistema".
- 2 Fare clic su "Audio".

Stabilire connessioni > Connessione al computer e configurazione delle impostazioni (Mac)

3 Fare clic sulla scheda "Ingresso", quindi assicurarsi che il prodotto sia selezionato.

![](_page_18_Picture_50.jpeg)

4 Per regolare il livello di ingresso del microfono, trascinare il selettore "Volume di ingresso".

![](_page_18_Picture_51.jpeg)

#### **NOTA**

- ( Osservare come la scala "Livello di ingresso" si illumina e parlare nel microfono e regolare il volume di ingresso secondo necessità.
- ( Usare il selettore "Volume di uscita", regolare il volume dell'audio degli altoparlanti del computer e il jack delle cuffie. Ciò è diverso dal regolare il livello di ingresso del microfono.

5 Fare clic sulla scheda "Uscita", quindi assicurarsi che il prodotto sia selezionato.

![](_page_19_Picture_33.jpeg)

#### **NOTA**

- ( Usando il selettore "Bilanciamento", impostare il bilanciamento del volume sinistra/destra.
- ( Usando il selettore "Volume di uscita", regolare il livello di riproduzione del computer.

# <span id="page-20-0"></span>Regolazione del volume

## <span id="page-20-1"></span>Il prodotto e cuffie/auricolari

Descrive come regolare il volume del prodotto e delle cuffie o degli auricolari.

## **NOTA**

- ( Si consiglia di mantenere il prodotto da 20 a 30 cm dalla bocca in modo da ridurre la possibilità di riprendere del rumore.
- ( È possibile monitorare direttamente l'audio in ingresso nel prodotto ascoltando la sorgente audio sul computer.
- ( Se non si sente alcun suono, consultare ["Problemi di audio e altri problemi" \(pag. 23\)](#page-22-1).

## **1** Impostare la controllo livello cuffie su  $\lceil \square \rceil$  (minimo).

![](_page_20_Picture_9.jpeg)

## 2 Collegare le cuffie o gli auricolari al jack di uscita delle cuffie.

![](_page_20_Picture_11.jpeg)

3 Se necessario, regolare il volume di uscita USB dell'audio in ingresso nel prodotto.

![](_page_21_Picture_2.jpeg)

## **4** Con il simbolo [ $\textcircled{\textcirc}$ ] rivolto verso di sé, regolare il volume delle cuffie o degli auricolari mentre si parla nel microfono.

La regolazione del volume per cuffie o auricolari non influisce sul volume dell'audio trasmesso.

![](_page_21_Picture_5.jpeg)

## 5 Regolare il volume complessivo.

Regolare il volume delle cuffie e il volume di uscita USB dell'audio in ingresso nel prodotto per ottenere un bilanciamento complessivo.

# <span id="page-22-0"></span>Risoluzione dei problemi

## <span id="page-22-1"></span>Problemi di audio e altri problemi

## Non si sente alcun suono

### ( Il volume delle cuffie è regolato correttamente?

• Quando la controllo livello cuffie è ruotata completamente a sinistra, verso [ • ] (minimo), sulle cuffie non è possibile sentire alcun suono. Ruotare la manopola verso destra per alzare il volume.

## ( Il livello di uscita dell'audio delle cuffie sul computer è impostato su [0] (zero)?

( Consultare "Impostazioni audio avanzate" in ["Connessione al computer e configurazione delle](#page-12-0) [impostazioni \(Windows\)" \(pag. 13\)](#page-12-0) o "Impostazioni audio avanzate" in ["Connessione al computer e](#page-16-0) [configurazione delle impostazioni \(Mac\)" \(pag. 17\)](#page-16-0) in questa guida e regolare le impostazioni.

## Non si sente l'audio

## ( Il volume del prodotto è regolato correttamente?

• Quando la controllo livello microfono è ruotata completamente a sinistra, verso [ • ] (minimo), il prodotto non produce alcun suono. Ruotare la manopola verso destra per alzare il volume.

## ( Il livello di ingresso dell'audio del microfono sul computer è impostato su [0] (zero)?

( Consultare "Impostazioni audio avanzate" in ["Connessione al computer e configurazione delle](#page-12-0) [impostazioni \(Windows\)" \(pag. 13\)](#page-12-0) o "Impostazioni audio avanzate" in ["Connessione al computer e](#page-16-0) [configurazione delle impostazioni \(Mac\)" \(pag. 17\)](#page-16-0) in questa guida e regolare le impostazioni.

## Il prodotto non viene riconosciuto.

### ( Il computer o lo smartphone è connesso correttamente all'YCM01U?

( Assicurarsi che i connettori del cavo USB siano inseriti completamente e saldamente nelle porte del computer o dello smartphone.

### ( Il prodotto è selezionato correttamente sul computer?

( Consultare ["Connessione al computer e configurazione delle impostazioni \(Windows\)" \(pag. 13\)](#page-12-0) o [\(pag. 17](#page-16-0)) per Mac in questa guida, e regolare le impostazioni.

# <span id="page-23-0"></span>Appendice

# <span id="page-23-1"></span>Specifiche tecniche generali

![](_page_23_Picture_110.jpeg)

Il contenuto del presente guida si applica alle ultime specifiche tecniche a partire dalla data di pubblicazione.

## <span id="page-24-0"></span>Figura polare/risposta in frequenza

## Figura polare

![](_page_24_Figure_3.jpeg)

Risposta in frequenza

![](_page_24_Figure_5.jpeg)

# <span id="page-25-0"></span>Dimensioni

![](_page_25_Figure_2.jpeg)

![](_page_25_Picture_3.jpeg)

Unità: mm

Yamaha Pro Audio global website **https://www.yamahaproaudio.com/**

Yamaha Downloads **https://download.yamaha.com/**

© 2023 Yamaha Corporation

Published 09/2023 AM-A0